# Tournois sur *lichess.org*

# À faire la première fois

## Je crée mon compte sur *Lichess.org*

- 1. Je rejoins le sit[e lichess.org](https://lichess.org/)
- 2. En haut à droite, je clique sur *Connexion*.

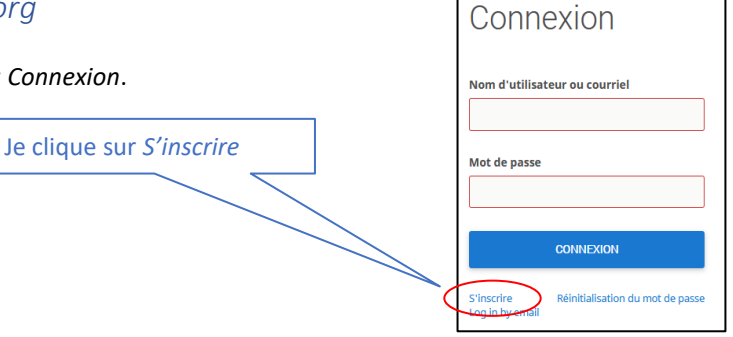

Recherche "Marcassins"

Marcassins LEADER

#### 3. Je complète le formulaire

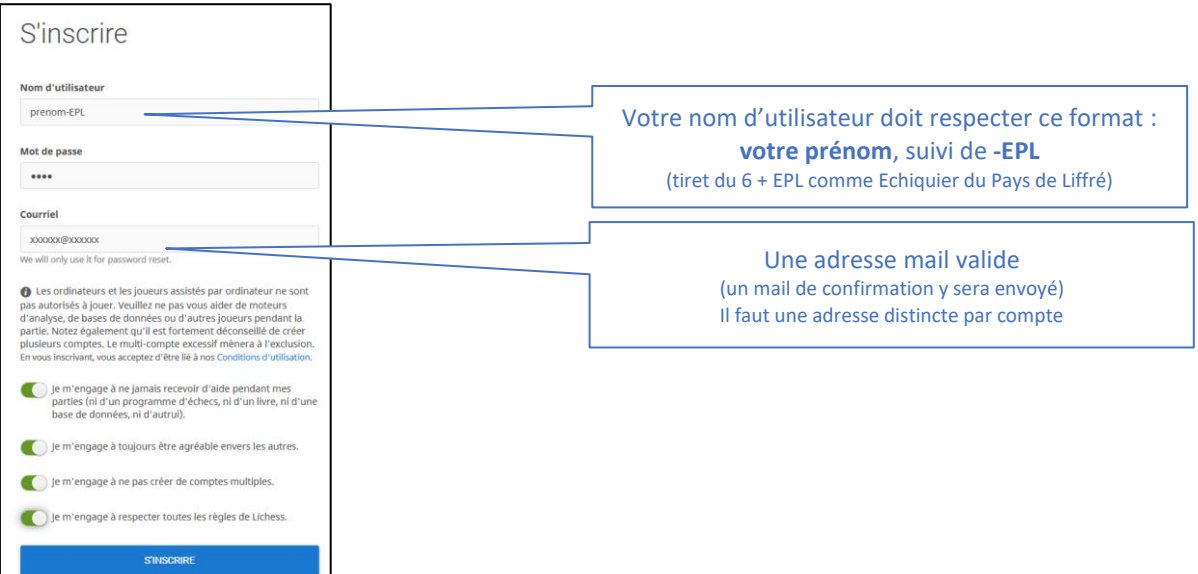

4. Je relève ma boîte mail, j'ouvre le courriel envoyé par lichess et confirme la création du compte.

### Je rejoins l'équipe *Mon équipe*

Le club a créé plusieurs équipes. Merci de ne rejoindre que celles qui vous concernent. Exemples : *Marcassins* / *Sangliers*

- 1. Je me connecte à lichess avec mon compte *prenom-EPL*
- 2. Je choisis le menu COMMUNAUTÉ > Équipes
- 3. Je recherche l'équipe à partir de son nom. Exemple :

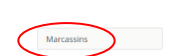

- 4. Je clique sur le nom de l'équipe puis sur le bouton *Rejoindre*
- 5. Le modérateur du groupe (Anne ou Dominique) validera ensuite votre inscription à l'équipe si le nom d'utilisateur est bien de la forme *prenom-EPL*

## À faire pour chaque tournoi

- 1. Je rejoins la page de l'équipe depuis COMMUNAUTÉ > Équipes > Mes équipes
- 2. Je choisis un tournoi et je clique sur le bouton *Rejoindre.*
- 3. J'attends, une partie me sera proposée automatiquement dès que possible.
- 4. Une fois la partie terminée, je reviens à l'accueil du tournoi et j'attends pour une nouvelle partie.

#### **Quelques particularités à connaître sur les tournois** *Arena* **de** *Lichess* **:**

- On peut très bien tomber plusieurs fois contre le même adversaire (dans le cas ou pas d'autres adversaires disponibles).
- Il n'y a pas de nombre de parties imposées, chacun en joue autant qu'il veut. Seules les parties que se terminent avant la fin du tournoi comptent pour le classement.
- Il ne faut pas hésiter à se mettre en pause en cliquant sur le bouton *Renoncer* quelques instants si l'on en ressent le besoin, puis cliquer de nouveau sur le bouton *Rejoindre.*